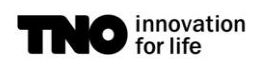

TU/e Eindhoven<br>
University of Technology

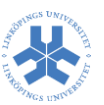

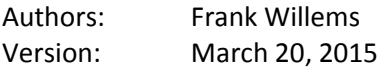

### **Contents**

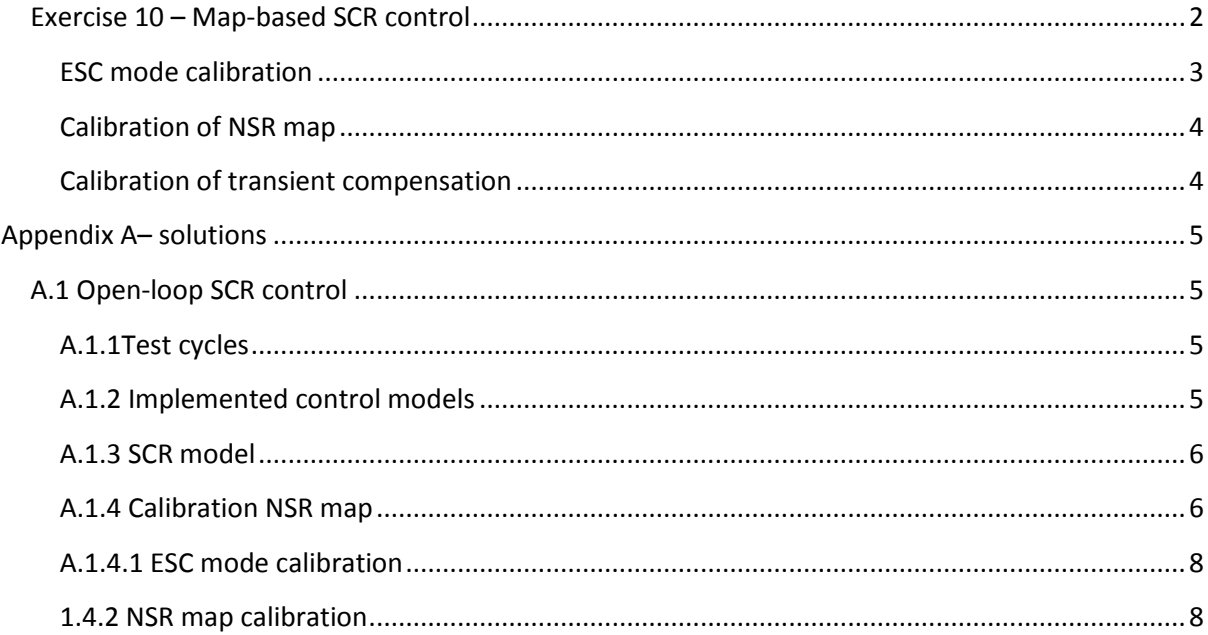

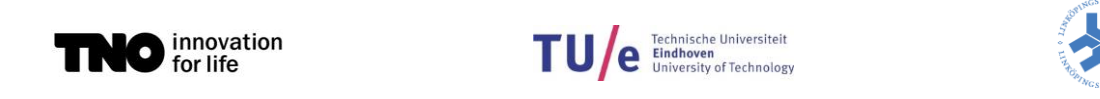

### <span id="page-1-0"></span>**Exercise 10 – Map-based SCR control**

For a Euro-V application, we consider a 9 liter non-EGR diesel engine. This engine is equipped with an aftertreatment system, which consists of an 18.5 liter Vanadium SCR catalyst (no DPF, DOC or AMOX).

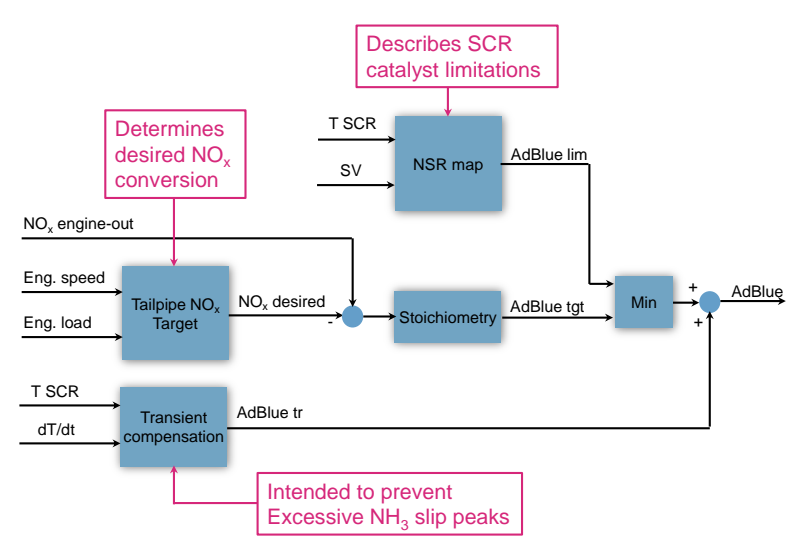

<span id="page-1-1"></span>**Figure 1: Outline Euro-V map-based urea dosing control strategy**

This exercise concentrates on the calibration of a map-based urea dosing control strategy, such that the studied application meets Euro-V targets over the European Steady-state Cycle (ESC) and European Transient Cycle (ETC). The control strategy is given by (see [Figure 1\)](#page-1-1):

$$
\dot{m}_{AdBlue} = \min(\dot{m}_{AdBlue,lim}, \dot{m}_{AdBlue,tgt}) + \dot{m}_{AdBlue,tr}
$$

This open-loop, map-based control strategy comprises the following modules:

1. Stoichiometric urea dosing based on desired NOx conversion (in g/h), assuming 1:1 for NOx:NH3 stoichiometry (SR=1):

$$
\dot{m}_{AdBlue,tgt} = \frac{M_{Urea}}{MF_{AdBlue}} \cdot \frac{SR}{2 \cdot M_{NO2}} \cdot \Delta NOx = 2.0067 \cdot \Delta NOx
$$

 $\overline{1}$ 

2. NSR map limit:

$$
\dot{m}_{AdBlue,lim} = \frac{M_{Urea}}{MF_{AdBlue}} \cdot \frac{NSR(T_{SCR}, sv)}{2 \cdot M_{NO2}} \cdot \Delta NOx
$$

3. Transient compensation:

$$
\dot{m}_{AdBlue,tr} = g(T_{SCR}, \frac{aI_{SCR}}{dt})
$$

4. Tailpipe NOx target (in g/h): engine map with desired values as function of engine speed and load.

In this exercise, we focus on the calibration of the NSR map limit (so tailpipe NOx target and function *g* are both set to zero):

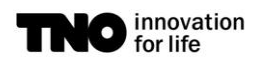

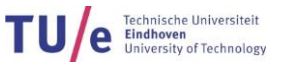

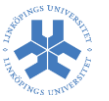

 $\dot{m}_{AdBlue} = \min(\dot{m}_{AdBlue,lim}, \dot{m}_{AdBlue,tot})$ 

Open Matlab<sup>1</sup> and go to the directory were the material is implemented. In the Matlab command window, run Caldemo EUROV.m to start the Graphical User Interface (GUI). This GUI is the main menu and displays four buttons:

- 1. Calibration: NSR map, tailpipe NOx target (ppm), transient compensation (g/h)
- 2. ETC: determine result over ETC
- 3. ESC: determine result over ESC

4. ESC modes: ANR calibration of specific ESC mode (for NSR map calibration)

- Select the calibration button. Now a new GUI opens, which shows 3 calibration maps:
	- 1. NSR map as a function of SCR temperature and space velocity (with initial calibration)
	- 2. Tailpipe NOx target (ppm) as function of engine speed and load
	- 3. Transient AdBlue dosing compensation as a function of SCR temperature and temperature rise.

Here, we will focus on NSR map calibration; the other two maps are default set to zero.

### <span id="page-2-0"></span>**ESC mode calibration**

To fill this map, for every catalyst operating point (SCR temperature, space velocity), the desired ammonia-to-NOx (ANR) value has to be determined. Here, this will be done for two ESC modes: A100 and B25. First, go to main menu and select ESC modes button. A new window will open, which allows you to select ESC mode and ANR value. For each selection, a detailed SCR model can be run by selecting the button Simulate ESC mode. Fill the table below by varying ANR values for the two specified ESC modes.

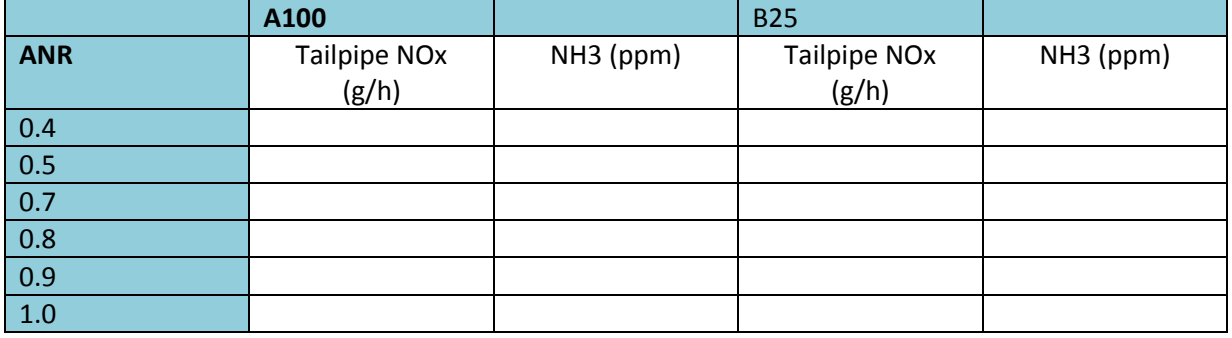

#### **Table 1: ANR sweep results**

**.** 

For both engine operating points, plot the ANR sweep results and determine the ANR value that corresponds to 10 ppm NH3 slip level by linear interpolation. Check if this corresponds with the values in the NSR map (in the Calibration window).

 $1$  Matlab R2011b, 32 bits version is used for Windows software

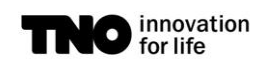

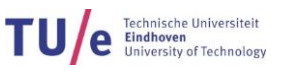

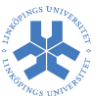

### <span id="page-3-0"></span>**Calibration of NSR map**

With the given initial NSR map, we start with checking the performance over the European Steadystate Cycle (ESC). Go to the main menu and select ESC button. A new window opens: select Simulate ESC button to run SCR model for this homologation cycle. The figures and maps will be updated when the simulation is finished. Similar to ESC case, ETC results can be generated by using the ETC button in the main menu.

For both ESC and ETC, fill [Table 2](#page-3-2) and check whether the Euro-V tailpipe targets for NOx and NH3 emissions are met. Tune the NSR map to improve ESC and ETC results, such that Euro-V targets are met.

Hint: start with ESC. For each mode, the individual emission results are given. By using ESC mode, the calibration for a specific mode can be fine tuned; for a specified NH3 slip level, the target ANR values and NOx tailpipe emission can be determined with corresponding SCR temperature and space velocity values. Check and further refine your NSR map calibration for ETC.

What emission levels can you achieve? What makes it difficult to control NH3 slip?

#### <span id="page-3-1"></span>**Calibration of transient compensation**

If you have additional time, calibrate also tailpipe NOx target map and transient compensation to limit NH3 slip peaks, especially in ETC. In summary, a typical calibration sequence comprises the following steps:

- 1. Determine ANR that gives approx. 10 ppm NH3 slip for ESC modes;
- 2. Fill NSR map;
- 3. Calibrate tailpipe NOx target map (using ESC mode for initial calibration), such that emission targets are approx. accomplished over ESC and ETC, starting with ESC;
- 4. Tune transient compensation to limit NH3 slip peaks by focusing on ETC;
- 5. Fine tune tailpipe NOx target map and transient compensation to minimize AdBlue consumption;

What is the purpose of tailpipe NOx target map? Who achieves lowest AdBlue consumption over ETC?

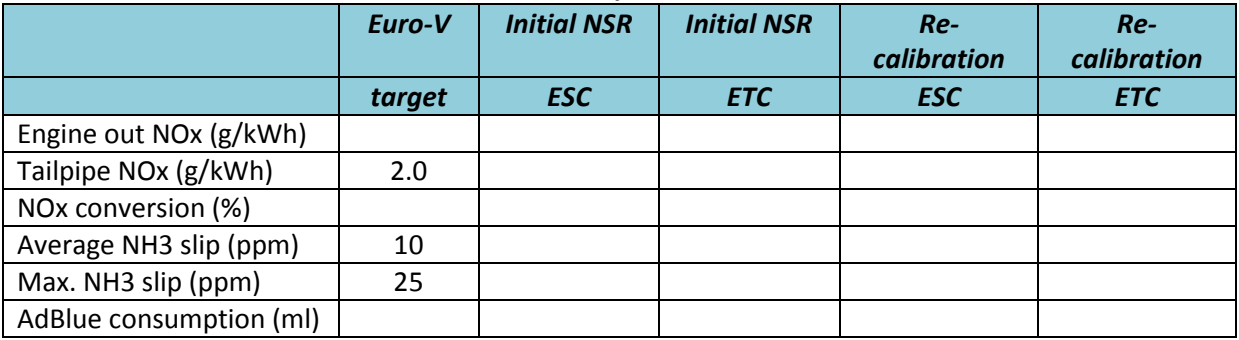

#### <span id="page-3-2"></span>**Table 2: ESC and ETC results for different NSR map calibrations**

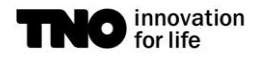

TU/e Technische Universiteit

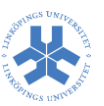

### <span id="page-4-0"></span>**Appendix A– solutions**

<span id="page-4-1"></span>**A.1 Open-loop SCR control**

<span id="page-4-2"></span>**A.1.1Test cycles**

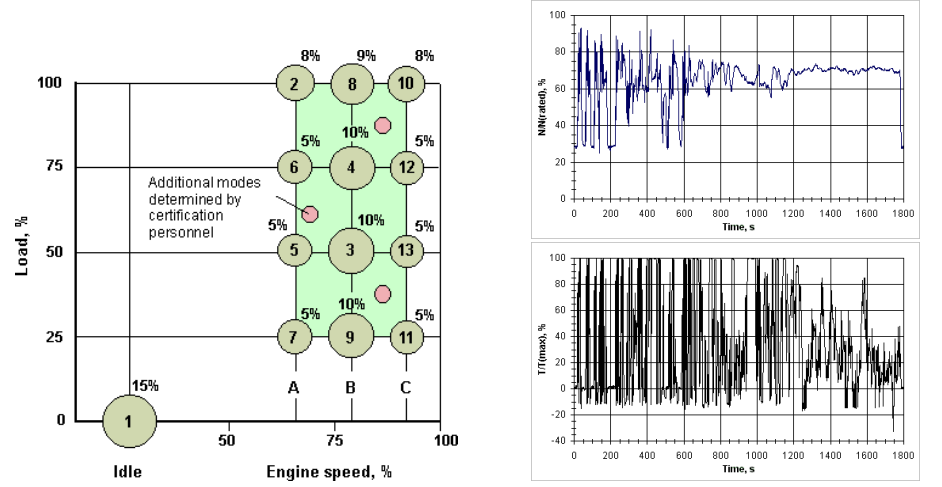

<span id="page-4-5"></span>**Figure 2: European Steady-state Cycle (ESC) and European Transient Cycle (ETC, right)**

#### <span id="page-4-3"></span>**A.1.2 Implemented control models**

In EuroV model.mdl, the model is implemented that is used for simulations of the cases that can be selected in the GUI. An overview of the feedforward SCR control is shown in [Figure 3.](#page-4-4)

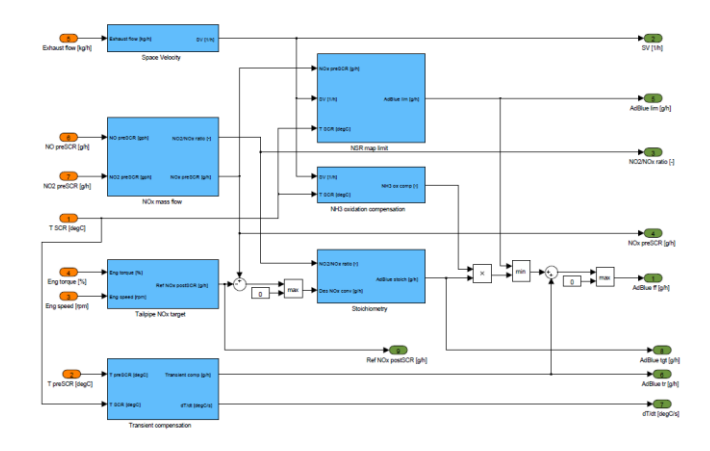

<span id="page-4-4"></span>**Figure 3: Overview feedforward SCR control**

Based on the difference between actual and target tailpipe NOx (in  $g/h$ ), the required urea dosing (in  $g/h$ ) is determined based on stoichiometric dosing:

$$
\dot{m}_{AdBlue,stoch} = \frac{M_{Urea}}{MF_{AdBlue}} \cdot \frac{SR_{NO2}}{2 \cdot M_{NO2}} \cdot \Delta NOx = 2.0067 \cdot \Delta NOx \tag{1}
$$

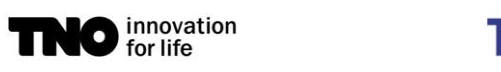

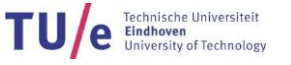

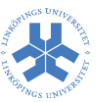

Where  $M_{\text{u}red}$ =60,  $M_{NO2}$ =46, mass fraction urea  $M_{\text{Addlue}}$ =0.325. Depending on NO2/NOx ratio, SR<sub>NO2</sub>=1 if NO2/NOx<0.5. In addition, NH3 oxidation and transient compensation (which is limited between -7500 and 7500 g/h) is available:

$$
FF_{NH3oxid} = f(T_{SCR,}sv) + 1 \tag{2}
$$

$$
\dot{m}_{AdBlue,transient} = g(T_{SCR}, \frac{dT_{SCR}}{dt})
$$
\n(3)

The actual dosing is limited by the ANR map:  
\n
$$
\dot{m}_{AdBlue,ANR} = \frac{M_{Urea}}{MF_{AdBlue}} \cdot \frac{NSR(T_{SCR,SV})}{2 \cdot M_{NO2}} \cdot \Delta NOX
$$
\n(4)

In summary, actual AdBlue dosing is determined from:

 $\dot{m}_{AdBlue} = \min(\dot{m}_{AdBlue,ANR}, \dot{m}_{AdBlue,stoch} \cdot FF_{NH3oxid}) + \dot{m}_{AdBlue,transient}$  (5)

#### <span id="page-5-0"></span>**A.1.3 SCR model**

For calculations, SIMCAT SCR model is available, which consists of a urea decomposition element and Vanadium SCR catalyst module (no DOC and AMOX). Specifications of the catalyst are given in the table below. Engine out data is from a 9 liter non EGR engine.

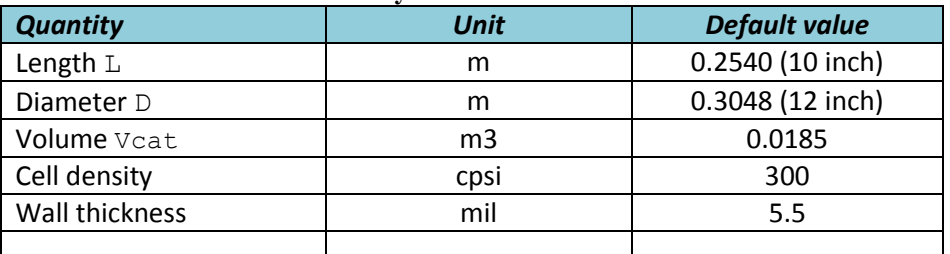

#### **Table 3: Specification of Vanadium SCR catalyst**

**Note: check when L and D are varied in catalyst parameter file, if V\_scr\_m3 in SCR control parameter file has corresponding value.**

#### <span id="page-5-1"></span>**A.1.4 Calibration NSR map**

For default NSR map with all values equal to 1 and tailpipe NOx target and transient compensation, first ESC results are determined, see [Figure 6](#page-9-0). Note that urea dosing starts if  $T_{SCR}$ >200 $^{\circ}$ C (see also ../parameterfiles/ControlParams.m).

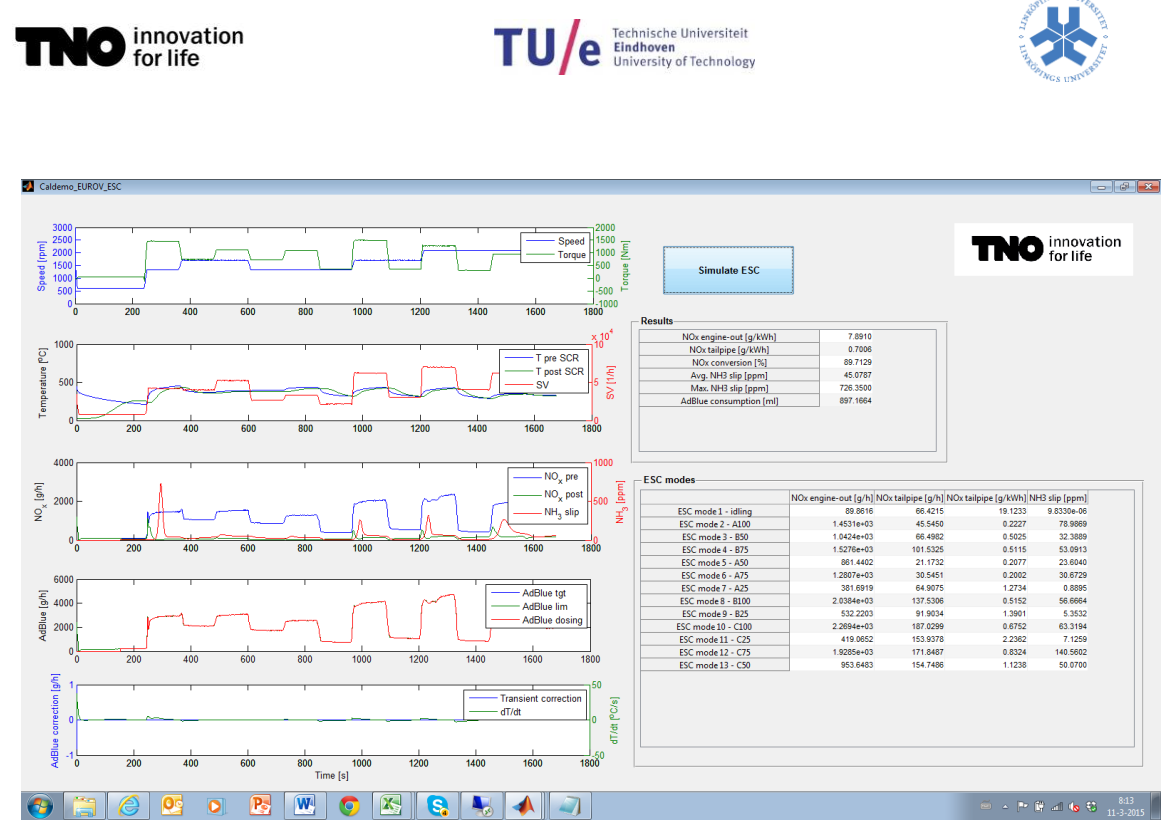

<span id="page-6-0"></span>**Figure 4: ESC results for NSR=1, tailpipe NOx and transient compensation set to zero**

From this figure, it is observed that tailpipe NOx emission (g/kWh) is easily meeting Euro-V target: 2.0 g/kWh. Over ESC, 89.7% NOx conversion is realized. The weighted cycle NOx result is determined using:

$$
NOx\left(\frac{g}{kWh}\right) = \frac{\sum_{i=1}^{13} W_i \cdot NOx_i\left(\frac{g}{h}\right)}{\sum_{i=1}^{13} W_i \cdot P_i(kW)}
$$

**(6)**

where the various modes and corresponding values for *W<sup>i</sup>* can be found in [Figure 2.](#page-4-5) For each mode, the 60s average of the corresponding values is determined (including tailpipe NOx). As ANR=1 across whole operating range, AdBlue dosing is not limited (as illustrated in subplot(514) in [Figure 4\)](#page-6-0). However, average and peak NH3 slip are above desired values: 10 and 25 ppm respectively.

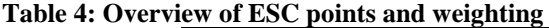

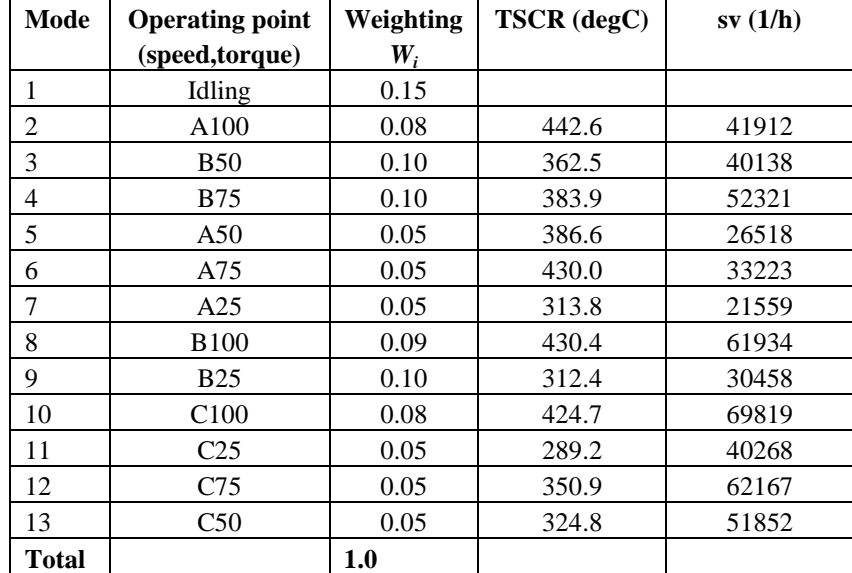

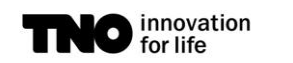

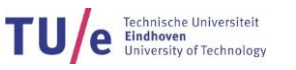

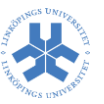

#### <span id="page-7-0"></span>**A.1.4.1 ESC mode calibration**

To improve calibration, let us focus now on Mode 2 - A100. Select ESC mode calibration in GUI to further analyse performance. Make sure that you are in the right directory  $\ldots$  Exercise 10 map-based SCR control. Select the A100 operating point. For this point, we perform ANR sweep to analyse performance: fill in the table below. Repeat this for B25 point In both cases, select ANR value that corresponds to 10 ppm NH3 slip:

- A100(with TSCR=442.6  $^{\circ}$ C and sv=41912 1/h): ANR=0.9002
- B25 (with TSCR=312.4  $^{\circ}$ C and sv=30458 1/h) : ANR=0.8055

**Table 5: ANR sweep results for A100 and B25** 

|            | A100               |             | <b>B25</b>         |           |
|------------|--------------------|-------------|--------------------|-----------|
| <b>ANR</b> | Tailpipe NOx (g/h) | $NH3$ (ppm) | Tailpipe NOx (g/h) | NH3 (ppm) |
| 0.4        | 871.1724           | 0.5484      | 314.2097           | 0.3916    |
| 0.5        | 726.6895           | 0.8366      | 262.0016           | 0.7885    |
| 0.7        | 438.4653           | 2.0690      | 159.8331           | 3.6433    |
| 0.8        | 296.1922           | 3.9144      | 113.2823           | 9.2280    |
| 0.9        | 160.2549           | 9.9470      | 76.0431            | 23.3777   |
| 1.0        | 52.3201            | 34.5830     | 52.8262            | 50.4390   |

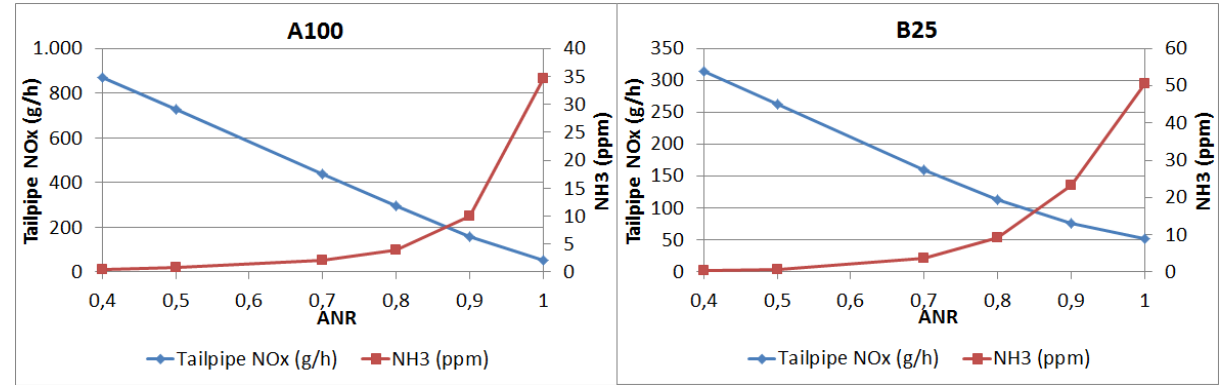

**Figure 5: ANR sweep result for A100 and B25**

#### <span id="page-7-1"></span>**1.4.2 NSR map calibration**

In the exercise, an initial NSR map is given to meet Euro-V targets, see [Table 6](#page-8-0). The corresponding ESC and result is shown in [Figure 6](#page-9-0) an[d Figure 8,](#page-10-0) respectively. For this calibration, weighted tailpipe NOx emission is 2,12 g/kWh over ESC; NH3 slip reduced compared to NSR=1 case in [Figure 4](#page-6-0) due to AdBlue dosing limitation (see subplot(514) in [Figure 6\)](#page-9-0). However, a tailpipe NH3 target is not met yet.

Further analysis of the detailed ESC results in [Figure 7](#page-9-1) learned that NH3 slip was mainly caused by NH3 storage built up in time before NH3 slip event. In these periods, SCR temperature decreases and catalyst is storing more NH3 on its surface and through the catalyst towards the back. In the following, temperature increase ammonia is released from surface, which results in NH3 slip. Similar results can be observed in [Figure 9.](#page-10-1) These results are the main motivation for NH3 storage control. This holds even more for high performance catalyst with high storage capabilities (such as Zeolite catalysts)

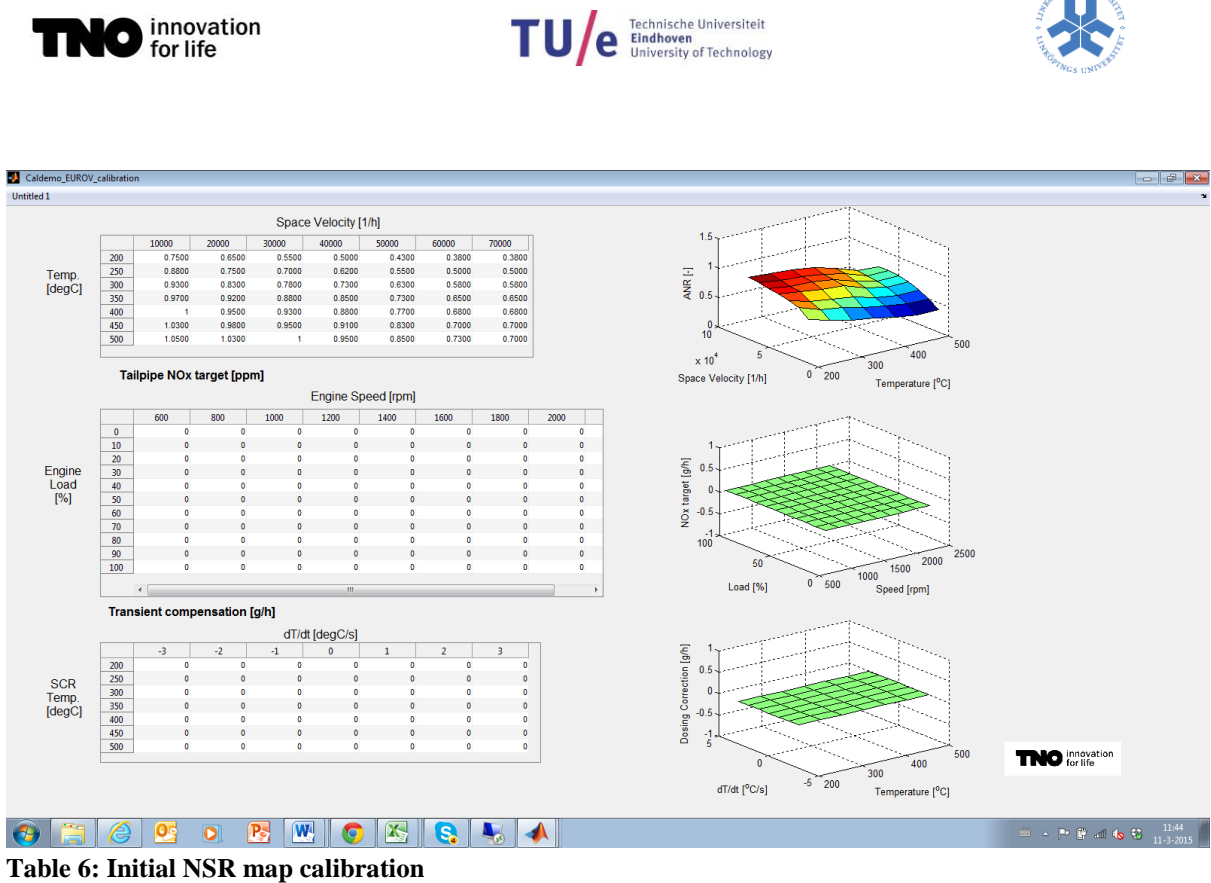

<span id="page-8-0"></span>

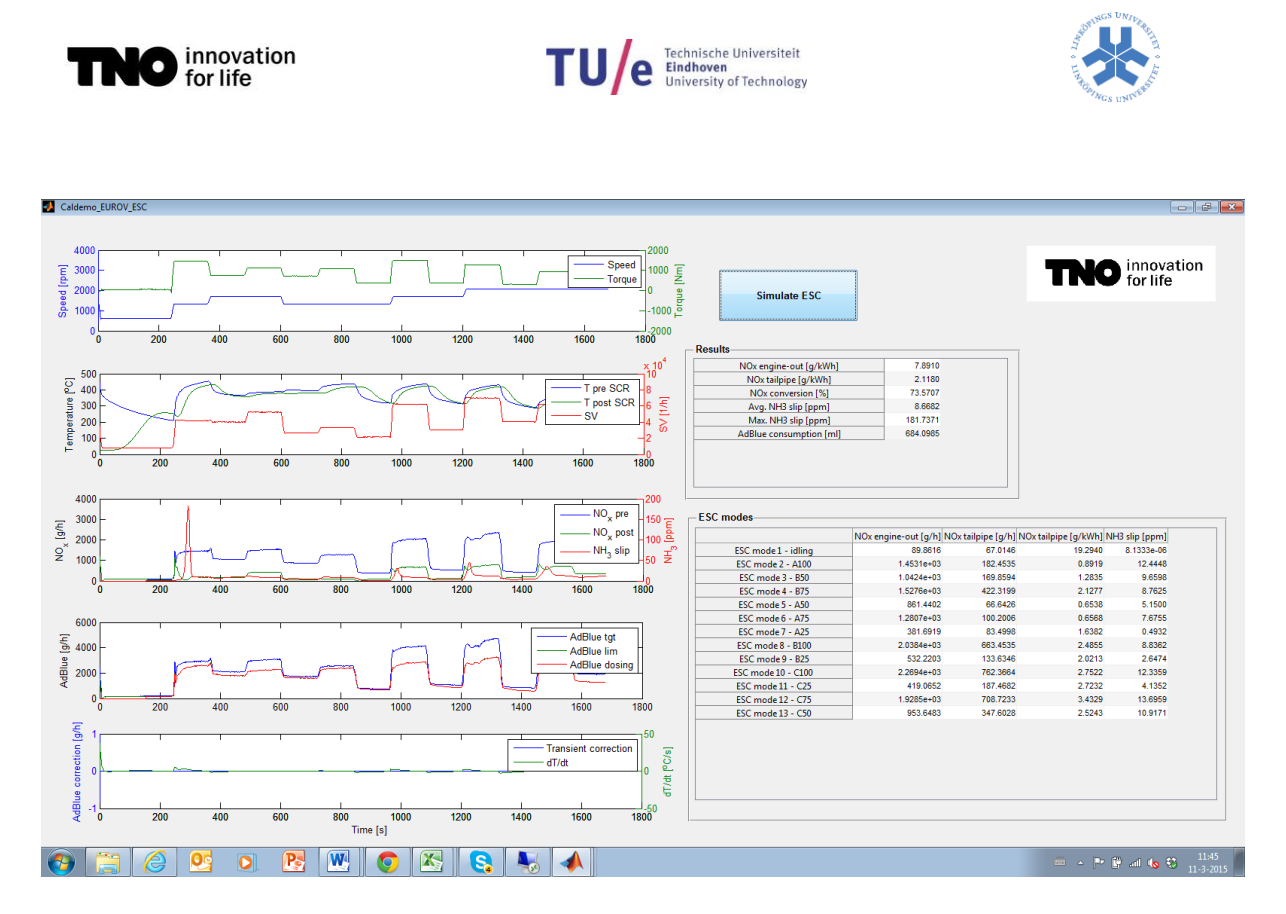

<span id="page-9-0"></span>**Figure 6: ESC results with initial NSR calibration (default catalyst dimensions)**

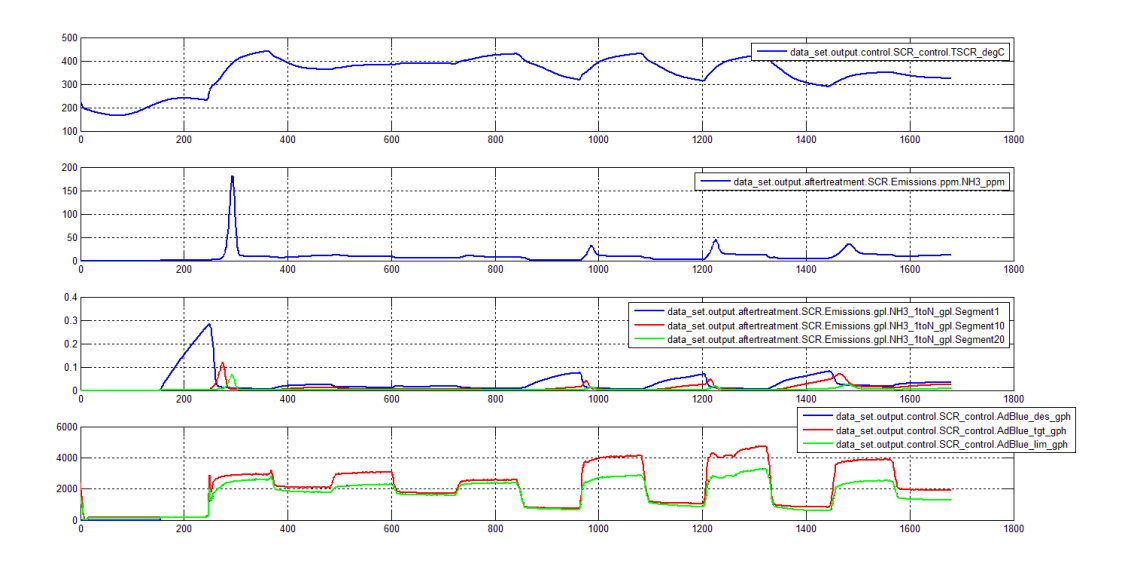

<span id="page-9-1"></span>**Figure 7: ESC results with initial NSR: ammonia storage results**

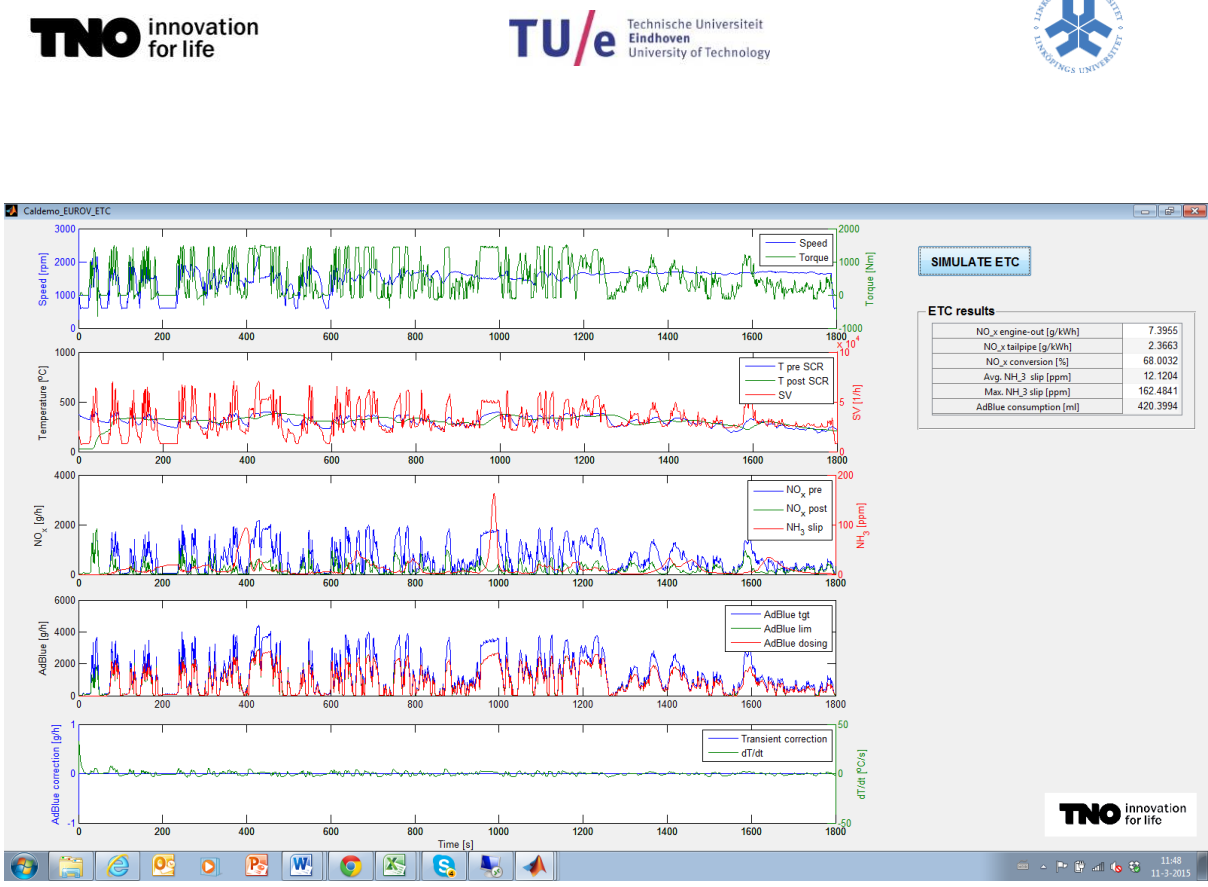

<span id="page-10-0"></span>**Figure 8: ETC results with initial NSR calibration (default catalyst dimensions)**

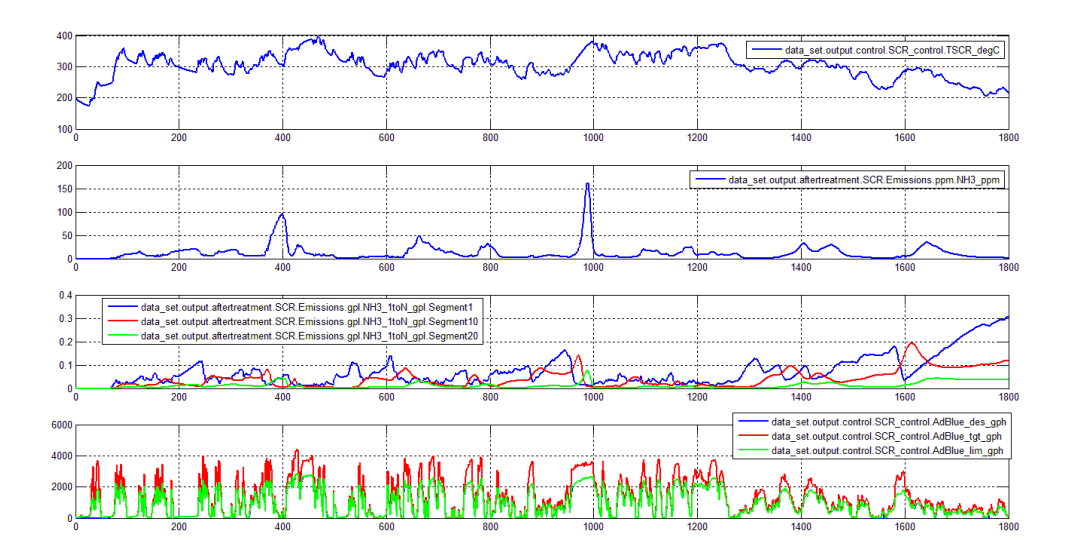

<span id="page-10-1"></span>**Figure 9: ETC results with initial NSR: ammonia storage results**

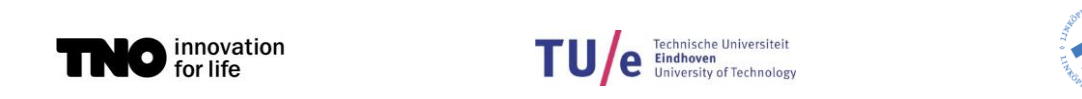

#### A.1.4.3 Ways to improve performance

Now having base NSR map calibration, we have following options to further fine tune results:

- 1. NOX tailpipe map
- 2. Transient compensation

For option 2 the results are shown in the following figures.

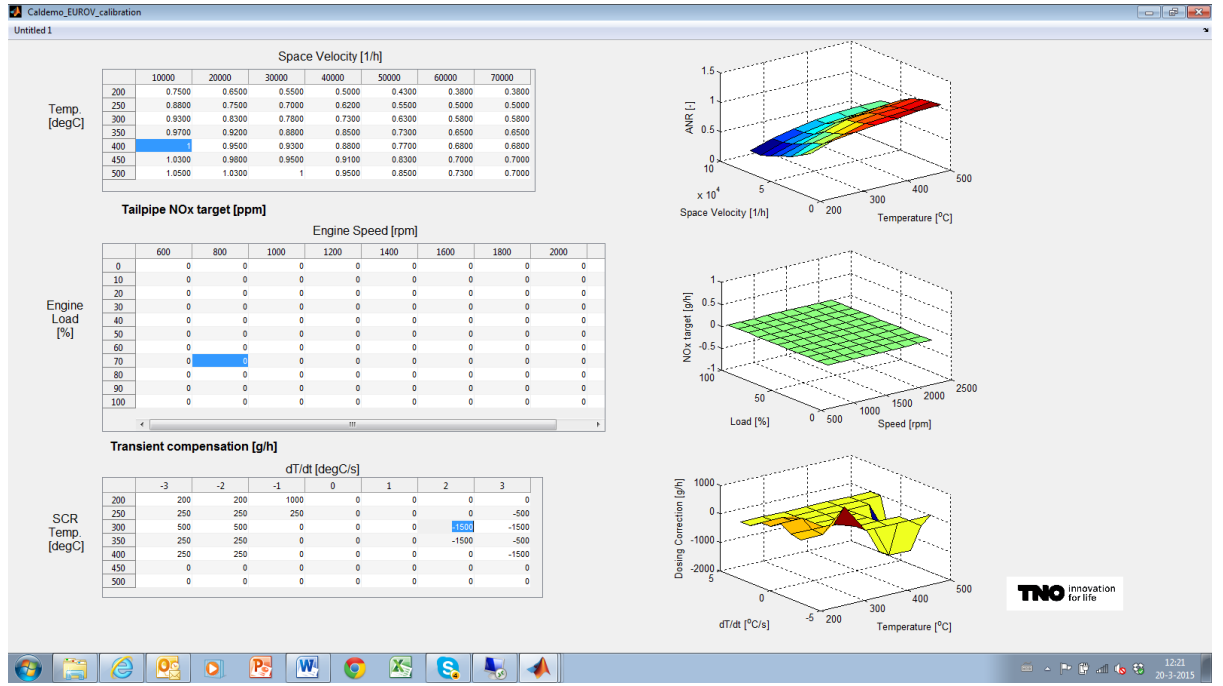

**Figure 10: Calibration of NSR map and Transient compensation**

As it is difficult to achieve Euro-V NOx and NH3 targets by NSR map-based control, the following additional options could be advised to the chief engineer:

- Change engine out calibration: go for lower engine out NOx
- Increase size of SCR aftertreatment system (by changing D or L)
- Install AMOX and recalibrate controller

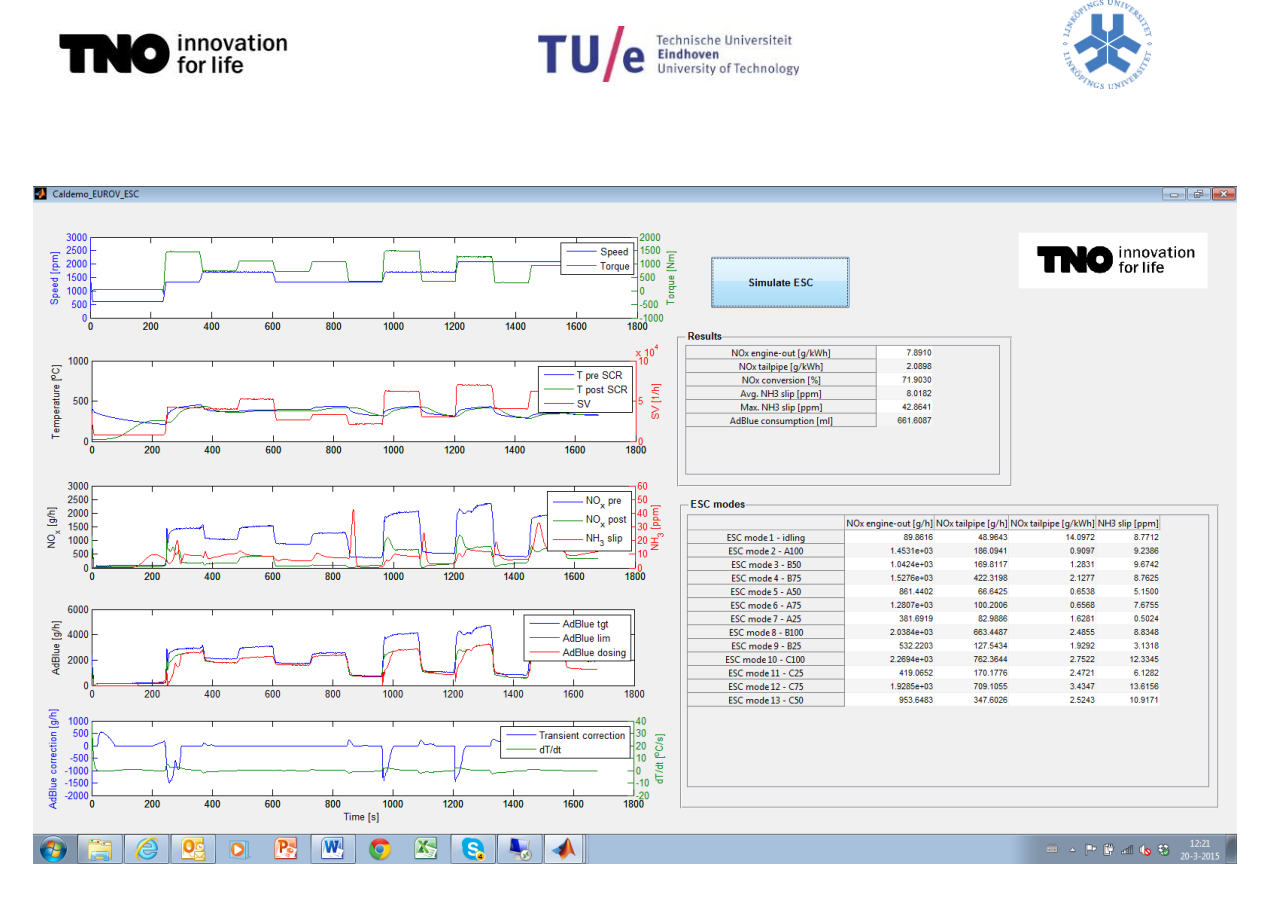

**Figure 11: ESC result for NSR map and transient compensation**

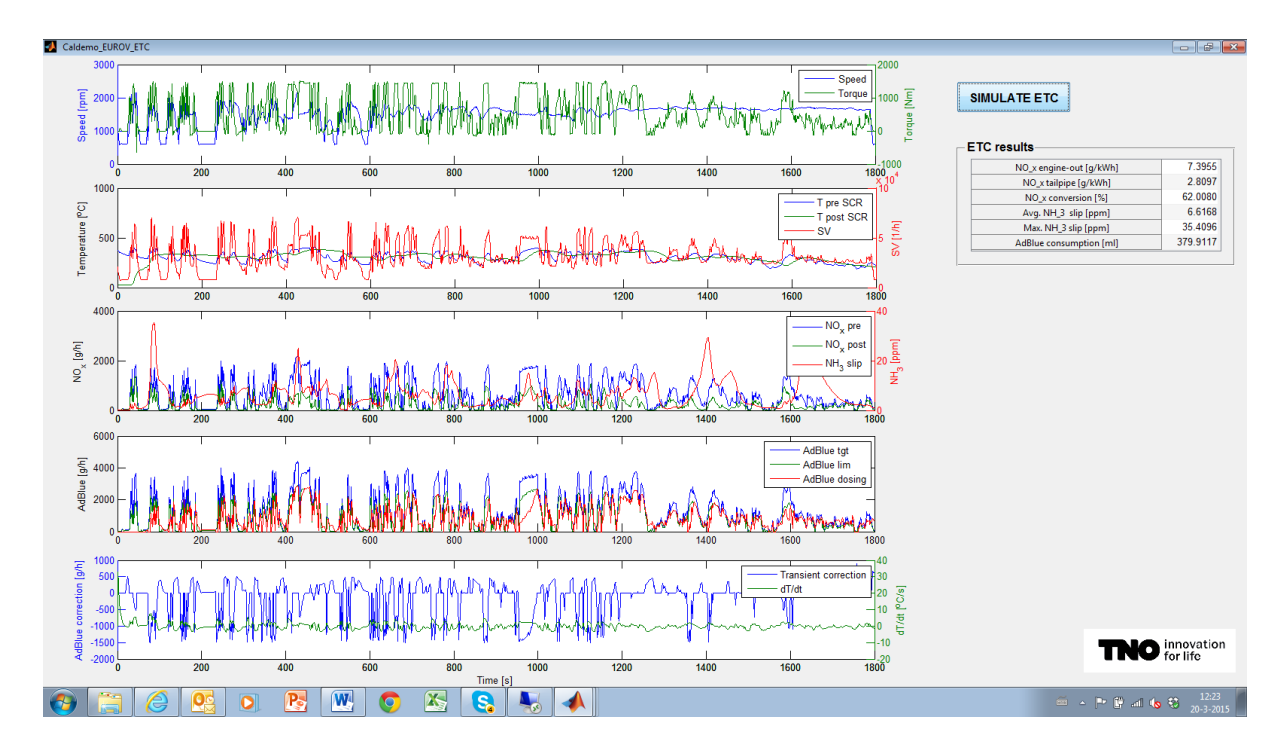

**Figure 12: ETC result for NSR map and transient compensation**